## TalkBack Cheatsheet

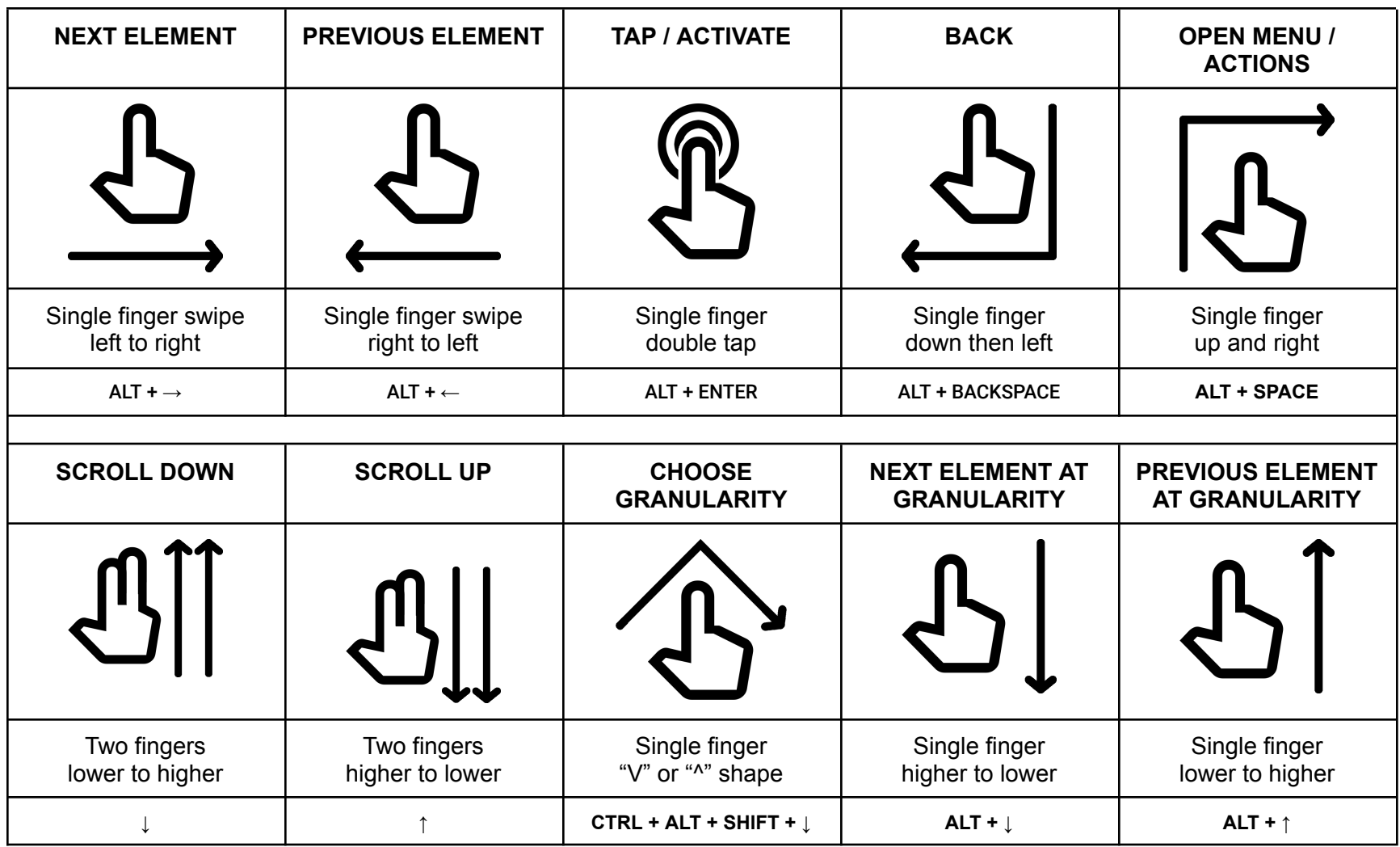

## Turn on TalkBack

## **From Settings:**

- 1. Open accessibility
- 2. Open TalkBack
- 3. Toggle "Use TalkBack"

**Pixel (adb):**

```
adb shell settings put secure enabled_accessibility_services
"com.google.android.marvin.talkback/.TalkBackService";
```
**Samsung (adb):**

```
adb shell settings put secure enabled_accessibility_services
"com.samsung.android.accessibility.talkback/com.samsung.android.marvin.talkba
ck.TalkBackService";
```
## Turn off TalkBack:

**adb shell settings put secure enabled\_accessibility\_services \"\";**